# Your Resident Portal Guide

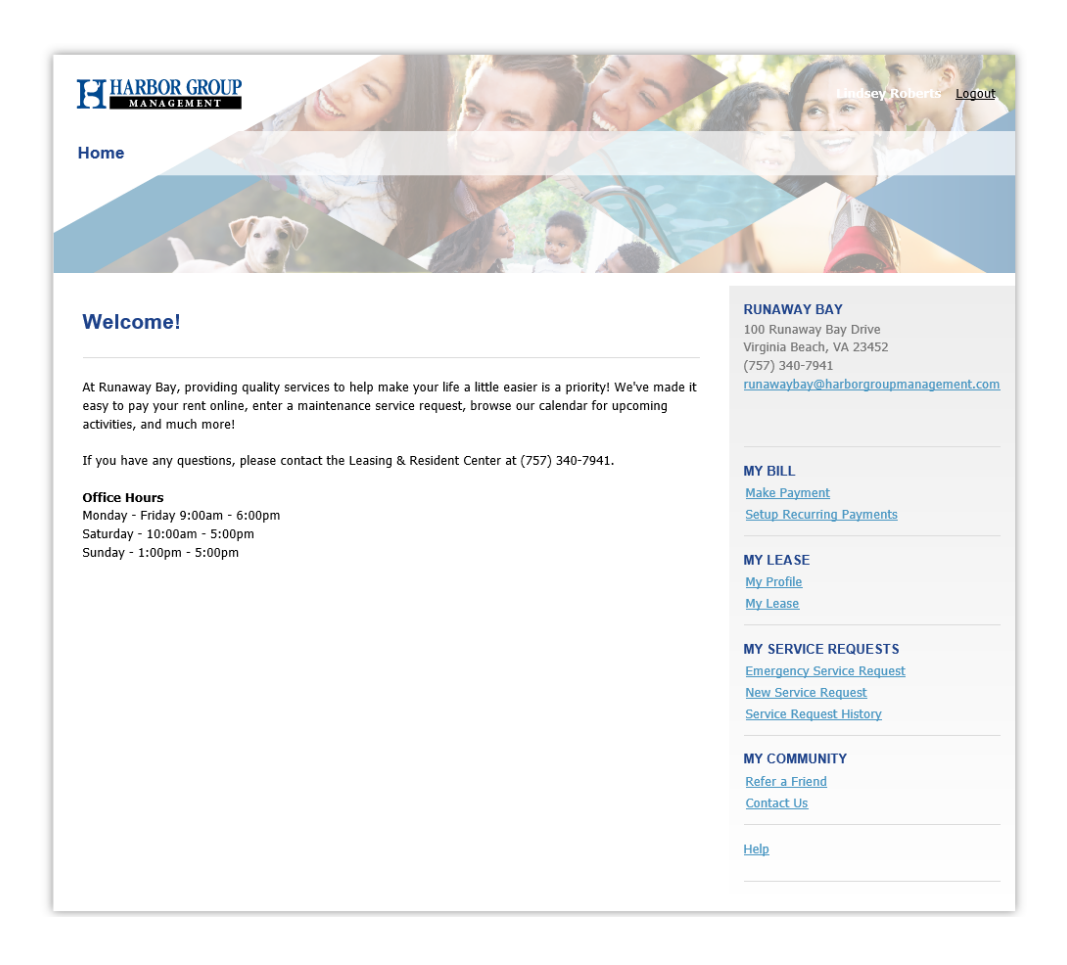

With your resident portal, you can do the following:

- Make [one-time ACH payments](#page-1-0)
- Setup recurring ACH [payments](#page-2-0)
- Edit your profile [information](#page-3-0)
- Review [active lease](#page-4-0) terms
- Submit new [Service Requests](#page-5-0)
- Review Service [Request](#page-6-0) History

Take advantage of the following features:

- Email the property using the "Contact Us" link
- Refer a friend to the community by sending their info to the property staff
- Prepay your rent prior to charges being posted

Use the links on the right hand side of the Welcome Page to view the various features. Refer to the next page to review examples…

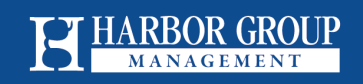

### One-Time Payments

<span id="page-1-0"></span>From the **My Bill** section, click the **Make Payment** link

- Select "Create New Account" and enter new ACH information (if applicable)
- Click **Save**
- Select the Payment Method (account to be used)
- Enter the payment amount (if different than the current balance), then click **Next**
- Read the Authorization on the next page
- Select "I Agree"
- Click **Submit Payment**

**\*Note:** Partial payments (payments less than the full balance) will not be accepted.

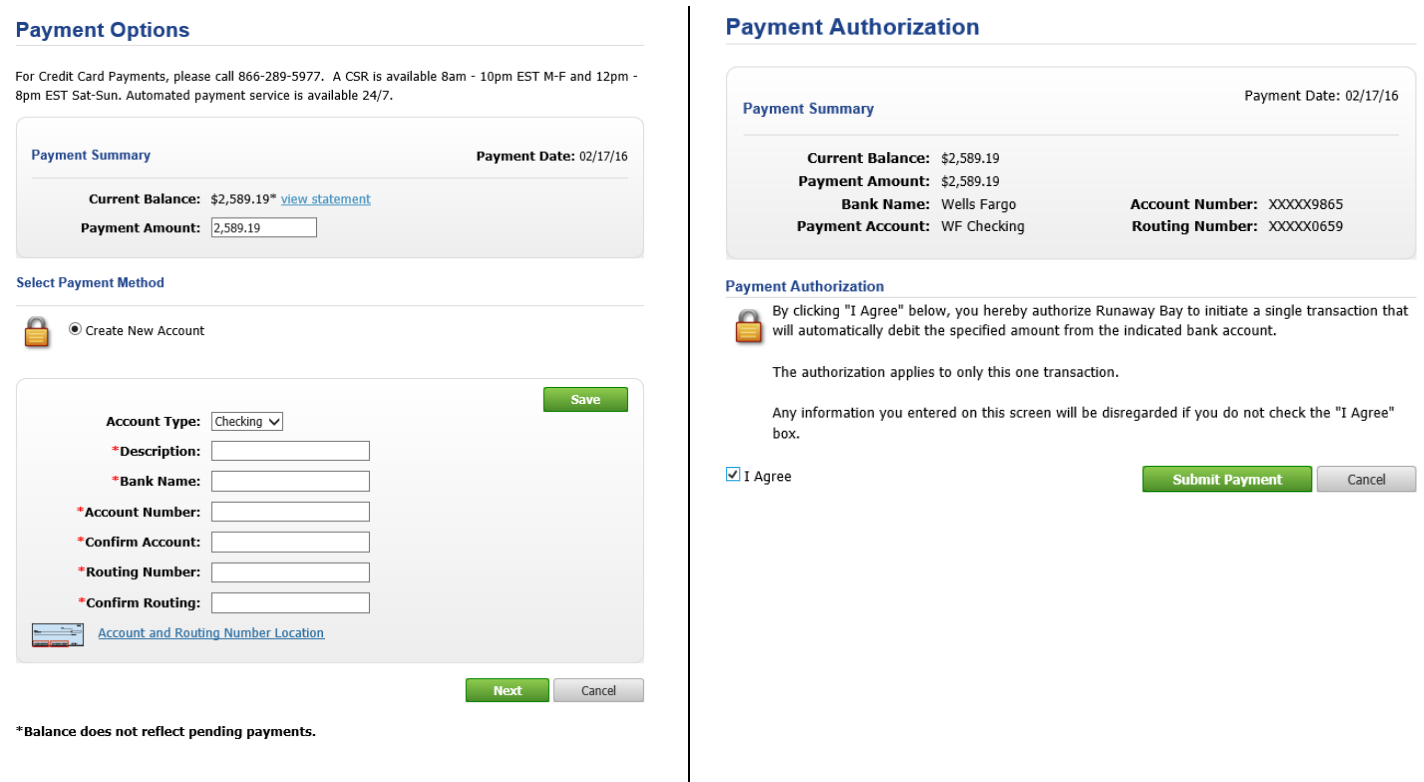

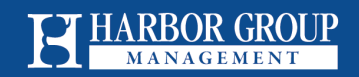

## Recurring Payments

<span id="page-2-0"></span>From the **My Bill** section, click the **Setup Recurring Payments** link

- Enter "New Checking Account" information (if applicable- see directions on previous page)
- Enter the "Percent of monthly balance to pay"
- Select the applicable checking account
- Click **Next**
- **Read the Authorization**
- Select "I Agree"
- Click **Submit Payment**

**\*Note:** The total amount(s) setup across roommates must equal 100% for the payments to be drafted.

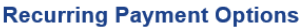

Mon

Day Sele

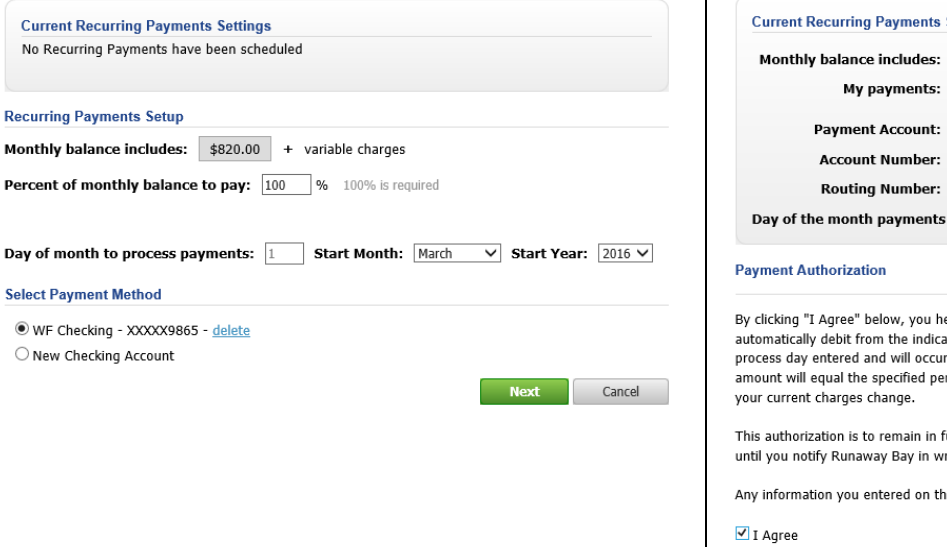

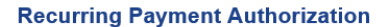

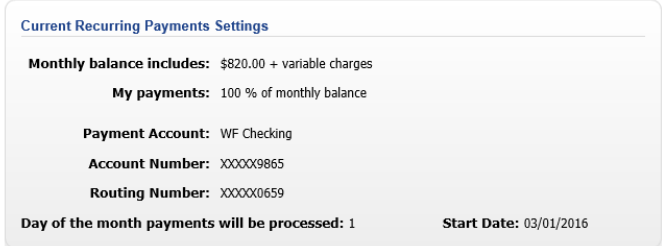

ereby authorize Runaway Bay to initiate recurring transactions that will ated bank account. The automatic debit will occur on or around the monthly, starting in the month and year selected. Each month's debit rcentage of your monthly balance and therefore, the amount may vary if

full force and effect until you discontinue these recurring payments or riting that you authorize its termination.

his screen will be disregarded if you do not check the "I Agree" box.

Confirm Cancel

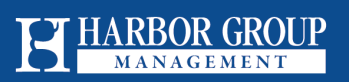

# Edit My Profile

<span id="page-3-0"></span>From the **My Lease** section, click the **My Profile** link

**My Profile** 

- Click the **Edit** button
- Update any of the available, editable fields (note the fields marked as \*Required must be populated)
- Click **Save**
- You may also change your username and/or password from this screen (see links in screenshot below)

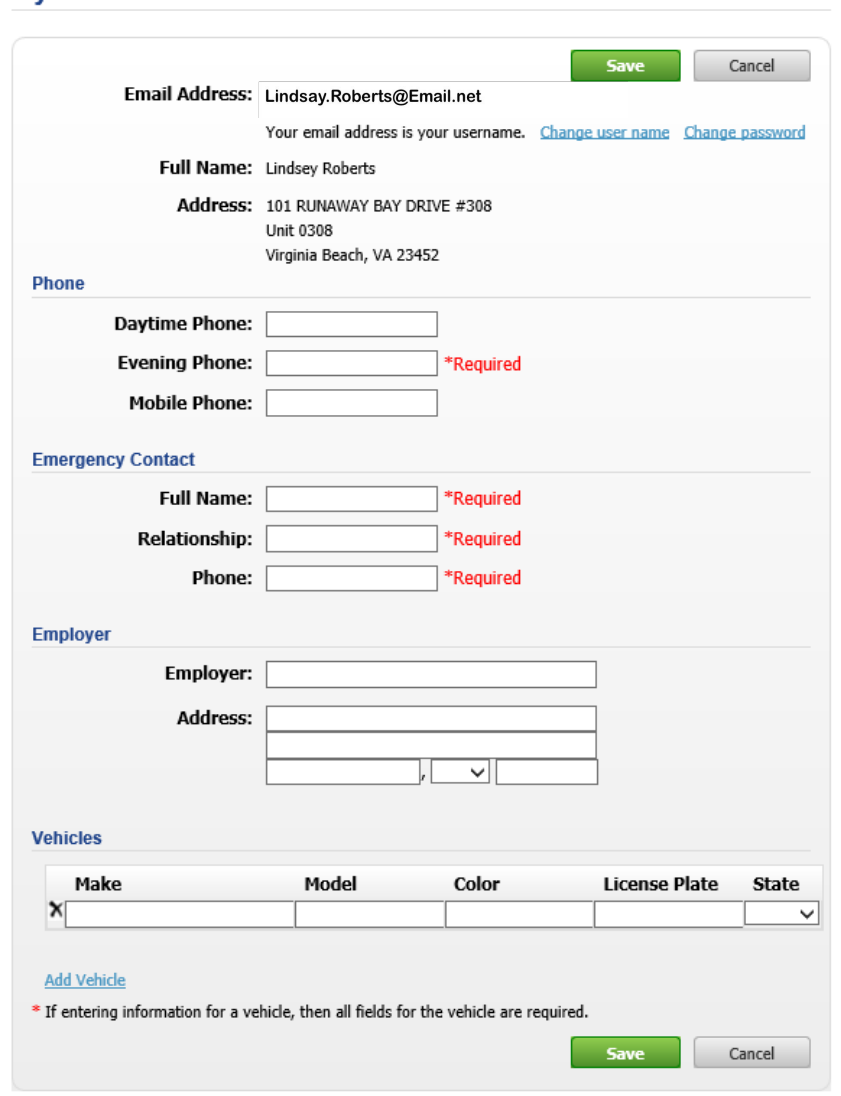

GROUP NAGEMENT

### Review Active Lease Terms

<span id="page-4-0"></span>From the **My Lease** section, click the **My** Lease link

• Your lease terms, utility responsibilities, and recurring charges will appear

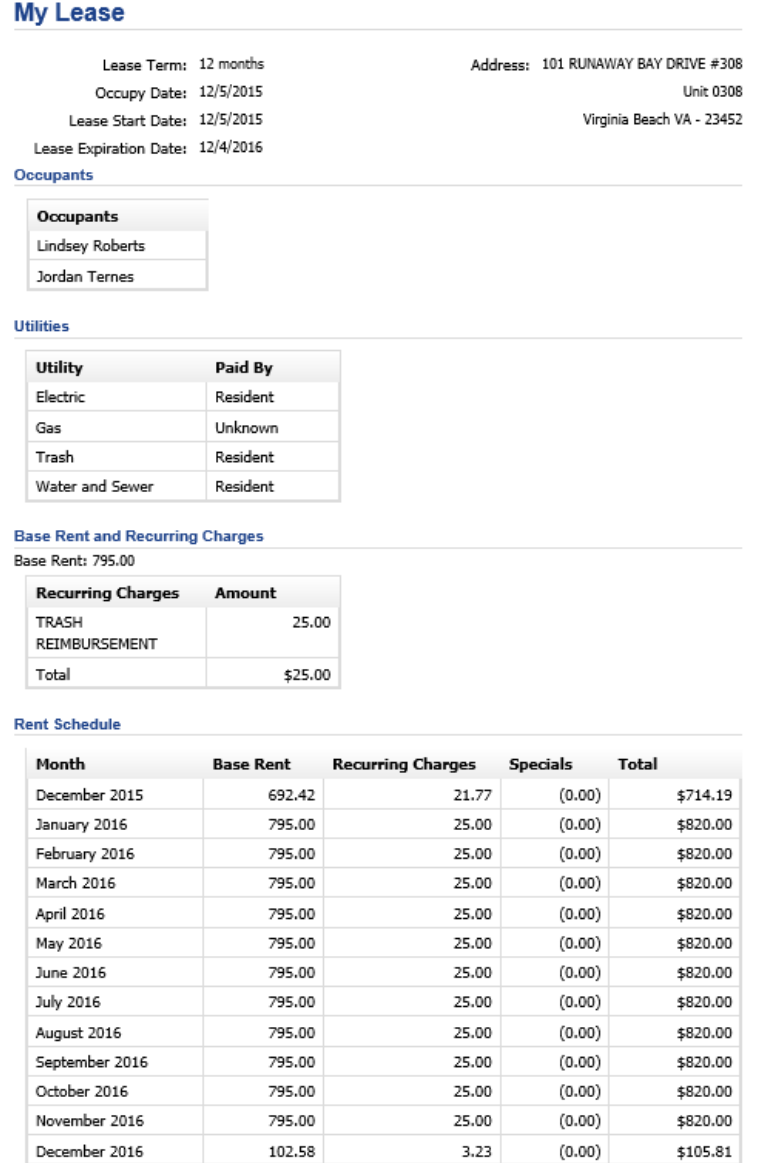

NOTE: Last month's payment schedule is based on the expected lease end date. Last month's total due may vary based on actual lease end and/or move out date

Deposits

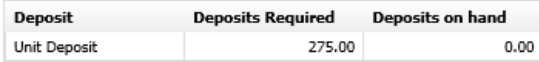

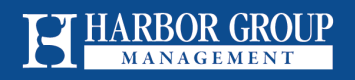

### New Service Requests

<span id="page-5-0"></span>From the **My Service Requests** section, click the **New Service Request** link

- Enter the Request Title
- Enter the details of the service request
- Answer all questions by selecting "Yes" or "No"
- Enter required contact data (if it does not auto-populate)
- Click **Submit**

#### **Service Request**

Address: 101 RUNAWAY BAY DRIVE #308 Unit 0308 Virginia Beach, VA 23452

#### \* Request Title:

Bathtub is clogged

Details:

Left Master Bathtub does not drain properly.

\* Do we have permisson to enter if you are not home?  $\odot$  Yes  $\bigcirc$  No

\* Do you have any pets?  $\odot$  Yes  $\bigcirc$  No

\* Do you have an alarm?

 $\odot$  Yes  $\bigcirc$  No

**Service Request Contact Information** 

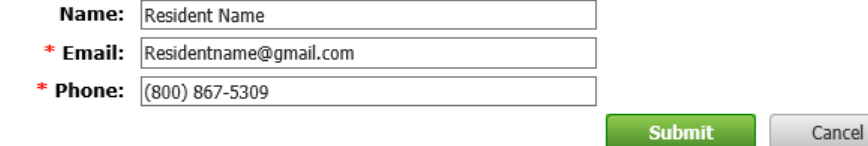

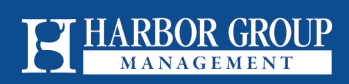

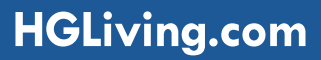

## Service Request History

<span id="page-6-0"></span>From the **My Service Requests** section, click the **Service Request History** link

- A list of prior Service Requests will appear, each with a hyperlink
- Click the hyperlink to view a summary of each service request

#### **Service Request History**

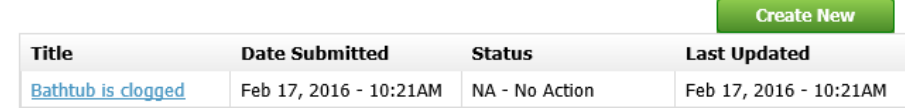

#### **Service Request Summary**

Created: Feb 17, 2016 - 10:21AM Last Updated: Feb 17, 2016 - 10:21AM Status: NA - No Action

#### **Service Request**

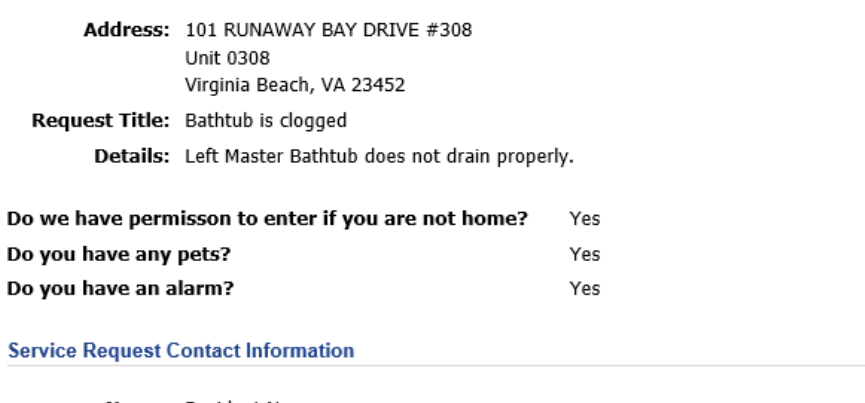

Name: Resident Name Email: Residentname@gmail.com Phone: (800) 867-5309

**Back** 

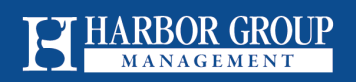

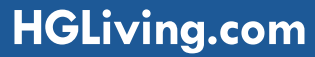